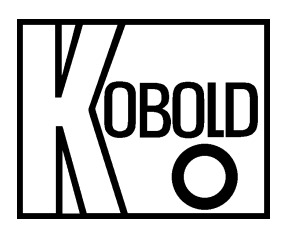

# **Bedienungsanleitung**

# **für**

# **Druck-Handmessgeräte mit externen Drucksensoren**

# **Typ: HND-P215**

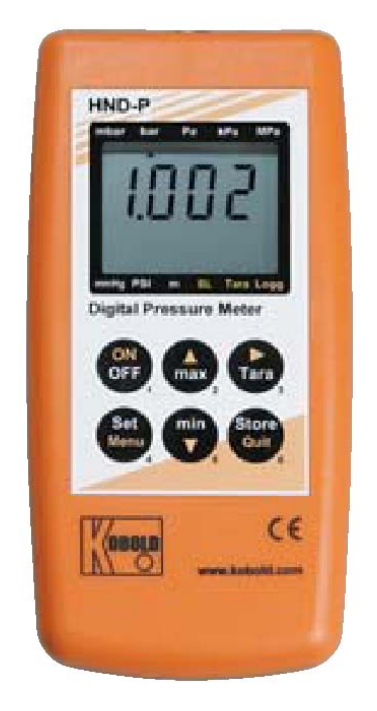

# 1. Inhaltsverzeichnis

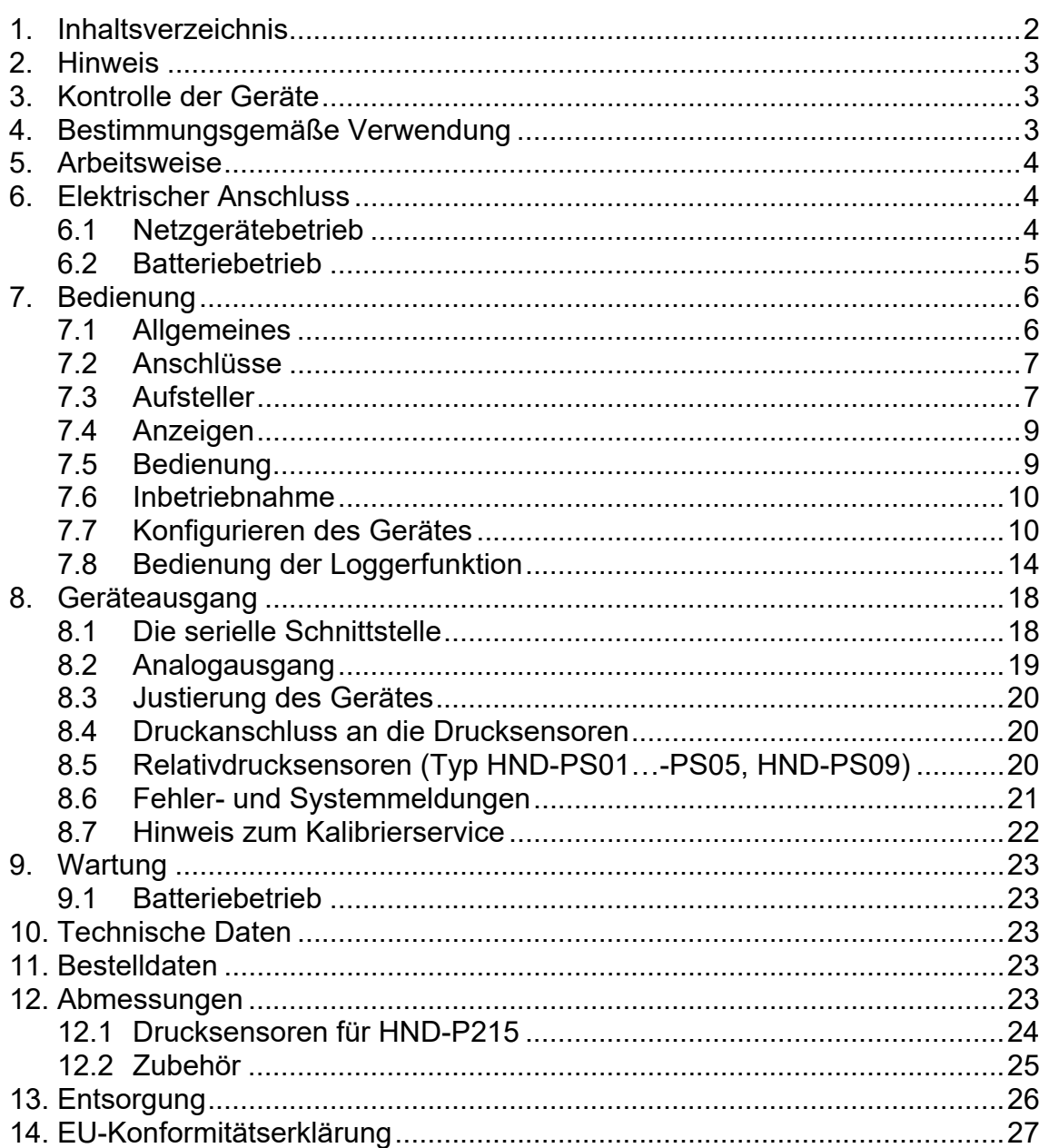

### **Herstellung und Vertrieb durch:**

**Kobold Messring GmbH** Nordring 22-24 D-65719 Hofheim Tel.: +49 (0)6192-2990 Fax: +49(0)6192-23398 E-Mail: info.de@kobold.com Internet: www.kobold.com

# **2. Hinweis**

Diese Bedienungsanleitung vor dem Auspacken und vor der Inbetriebnahme lesen und genau beachten.

Die Bedienungsanleitungen auf unserer Website www.kobold.com entsprechen immer dem aktuellen Fertigungsstand unserer Produkte. Die online verfügbaren Bedienungsanleitungen könnten bedingt durch technische Änderungen nicht immer dem technischen Stand des von Ihnen erworbenen Produkts entsprechen. Sollten Sie eine dem technischen Stand Ihres Produktes entsprechende Bedienungsanleitung benötigen, können Sie diese mit Angabe des zugehörigen Belegdatums und der Seriennummer bei uns kostenlos per E-Mail (info.de@kobold.com) im PDF-Format anfordern. Wunschgemäß kann Ihnen die Bedienungsanleitung auch per Post in Papierform gegen Berechnung der Portogebühren zugesandt werden.

Bedienungsanleitung, Datenblatt, Zulassungen und weitere Informationen über den QR-Code auf dem Gerät oder über www.kobold.com

Die Geräte dürfen nur von Personen benutzt, gewartet und instandgesetzt werden, die mit der Bedienungsanleitung und den geltenden Vorschriften über Arbeitssicherheit und Unfallverhütung vertraut sind.

Beim Einsatz in Maschinen darf das Messgerät erst dann in Betrieb genommen werden, wenn die Maschine der EG-Maschinenrichtlinie entspricht.

# **3. Kontrolle der Geräte**

Die Geräte werden vor dem Versand kontrolliert und in einwandfreiem Zustand verschickt. Sollte ein Schaden am Gerät sichtbar sein, so empfehlen wir eine genaue Kontrolle der Lieferverpackung. Im Schadensfall informieren Sie bitte sofort den Paketdienst/Spedition, da die Transportfirma die Haftung für Transportschäden trägt.

#### **Lieferumfang:**

Zum Standard-Lieferumfang gehören:

• Druck-Handmessgeräte mit externen Drucksensoren Typ: HND-P215

# **4. Bestimmungsgemäße Verwendung**

Ein störungsfreier Betrieb des Geräts ist nur dann gewährleistet, wenn alle Punkte dieser Betriebsanleitung eingehalten werden. Für Schäden, die durch Nichtbeachtung dieser Anleitung entstehen, können wir keine Gewährleistung übernehmen.

# **5. Arbeitsweise**

Die KOBOLD-Druck-Handmessgeräte HND-P215 sind hochgenaue, kompakte und universell einsetzbare Druckmessgeräte. Mit den zugehörigen externen Drucksensoren werden präzise Messergebnisse über den gesamten Messbereich erzielt. Diverse Drucksensoren stehen für unterschiedliche Messaufgaben zur Verfügung. Die jeweilige Messaufgabe bestimmt, welche Kombination gewählt wird. Selbstverständlich können diese Messgeräte der Spitzenklasse mehr als nur den Druck anzeigen. Alle Geräte dieser Serie ermöglichen z. B. die Min.-/Max.-Wertspeicherung, eine Hold-Funktion, eine automatische Selbstabschaltung oder den Nullpunktabgleich für alle angeschlossenen Drucksensoren. Typ 215 verfügt außerdem über eine Logger-Funktion, einen Spitzenwertspeicher oder den Min.-/Max.-Alarm. Eine Besonderheit des Typs HND-P215 ist die Möglichkeit des Anschlusses von zwei externen Drucksensoren.

# **6. Elektrischer Anschluss**

### **6.1 Netzgerätebetrieb**

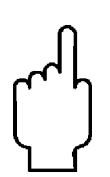

**Achtung: Beim Anschluss eines Netzgerätes muss dessen Spannung**  zwischen 10,5 und 12 V<sub>DC</sub> liegen. Keine Überspannungen anlegen! Einfache **Netzgeräte können eine zu hohe Leerlaufspannung haben, dies kann zu einer Fehlfunktion bzw. Zerstörung des Gerätes führen! Wir empfehlen daher unser Netzgerät HND-Z002 zu verwenden. Vor dem Verbinden des Netzgerätes mit dem Stromversorgungsnetz ist sicherzustellen, dass die am Netzgerät angegebene Betriebsspannung mit der Netzspannung übereinstimmt.** 

# **6.2 Batteriebetrieb**

Die Geräte werden grundsätzlich mit abgeklemmter Batterie ausgeliefert.

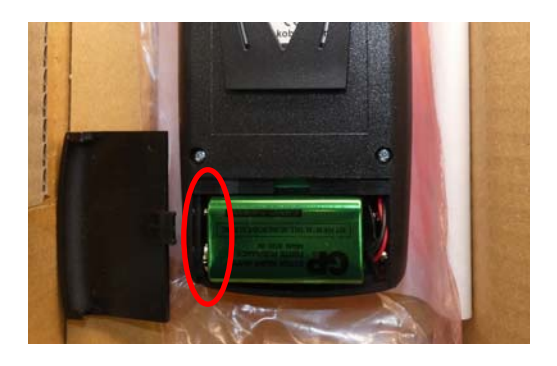

Vor der Inbetriebnahme muss die Batterie angeklemmt werden.

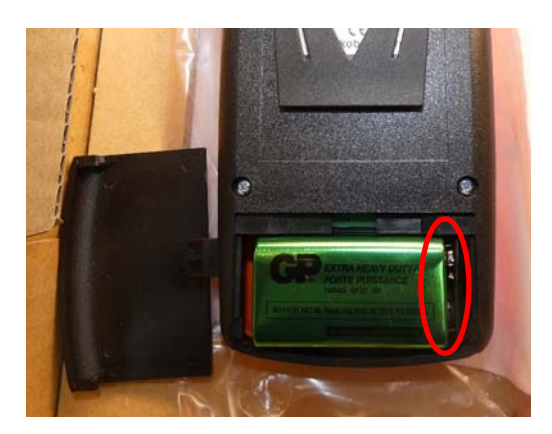

# **7. Bedienung**

### **7.1 Allgemeines**

#### **7.1.1 Sicherheitshinweise**

Dieses Gerät ist gemäß den Sicherheitsbestimmungen für elektronische Messgeräte gebaut und geprüft. Die Funktion und Betriebssicherheit des Gerätes kann nur dann gewährleistet werden, wenn die allgemein üblichen Sicherheitsvorkehrungen sowie die Sicherheitshinweise der Bedienungsanleitung beachtet werden.

- 1. Die einwandfreie Funktion und Betriebssicherheit des Gerätes können nur unter den klimatischen Verhältnissen, die im *Kapitel 10 Fehler! Verweisquelle konnte nicht gefunden werden.* spezifiziert sind, eingehalten werden.
- 2. Gerät und Sensor müssen pfleglich behandelt werden (nicht werfen, aufschlagen, etc.). Stecker und Buchsen sind vor Verschmutzung zu schützen.
- 3. Wird das Gerät von einer kalten in eine warme Umgebung transportiert, so kann durch Kondensatbildung eine Störung der Gerätefunktion eintreten. In diesem Fall muss die Angleichung der Gerätetemperatur an die Raumtemperatur vor einer erneuten Inbetriebnahme abgewartet werden.
- 4. Konzipieren Sie die Beschaltung beim Anschluss an andere Geräte besonders sorgfältig. Unter Umständen können interne Verbindungen in Fremdgeräten (z.B. Verbindung GND mit Erde) zu nicht erlaubten Spannungspotentialen führen, die das Gerät selbst oder ein angeschlossenes Gerät in seiner Funktion beeinträchtigen oder sogar zerstören können.

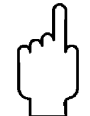

#### **Warnung: Bei Betrieb mit einem defekten Netzgerät (z.B. Kurzschluss von Netzspannung zur Ausgangsspannung) können am Gerät lebensgefährliche Spannungen auftreten!**

5. Wenn anzunehmen ist, dass das Gerät nicht mehr gefahrlos betrieben werden kann, so ist es außer Betrieb zu setzen und vor einer Wiederinbetriebnahme durch Kennzeichnung zu sichern.

Die Sicherheit des Benutzers kann durch das Gerät beeinträchtigt sein, wenn es zum Beispiel:

- sichtbare Schäden aufweist.
- nicht mehr wie vorgeschrieben arbeitet.
- längere Zeit unter ungeeigneten Bedingungen gelagert wurde.

In Zweifelsfällen das Gerät grundsätzlich an den Hersteller zur Reparatur bzw. Wartung einschicken.

## **7.2 Anschlüsse**

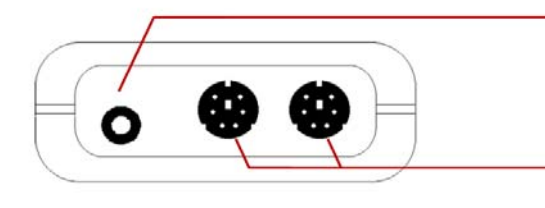

**Ausgang:** Anschluss für Schnittstellen-Konverter bzw. für den Analogausgang (siehe Kapitel 8.1)

**Anschluss für Drucksensoren** der HND-PS-Familie

**Stromversorgung:** die Netzgerätebuchse befindet sich auf der linken Geräteseite

# **7.3 Aufsteller**

**Bedienung:** 

- Ziehen Sie an Beschriftung "open", um Aufsteller auszuklappen.
- Ziehen Sie an Beschriftung "open" erneut, um Aufsteller weiter auszuklappen.

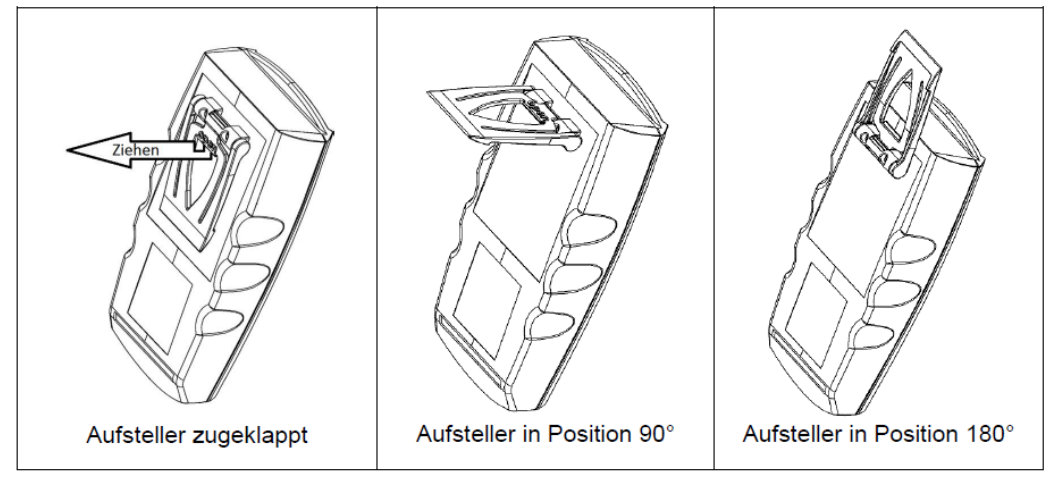

#### **Funktionen:**

- Das Gerät mit zugeklapptem Aufsteller kann flach auf Tisch gelegt werden oder an einen Gürtel oder ähnlichem aufgehängt werden.
- Das Gerät mit Aufsteller in Position 90° kann am Tisch oder ähnlichem aufgestellt werden.
- Das Gerät mit Aufsteller in Position 180° kann an einer Schraube oder am Magnethalter aufgehängt werden.

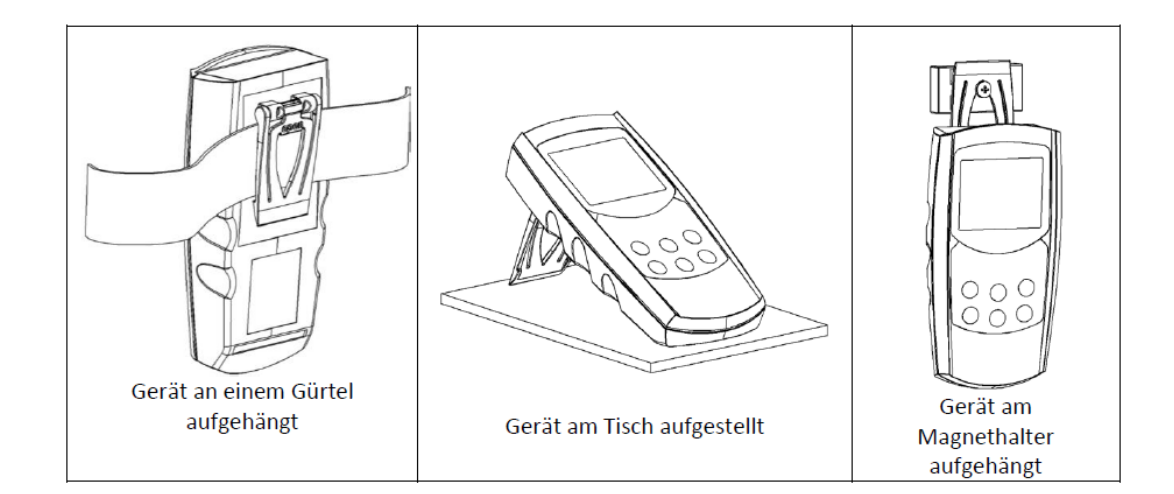

# **7.4 Anzeigen**

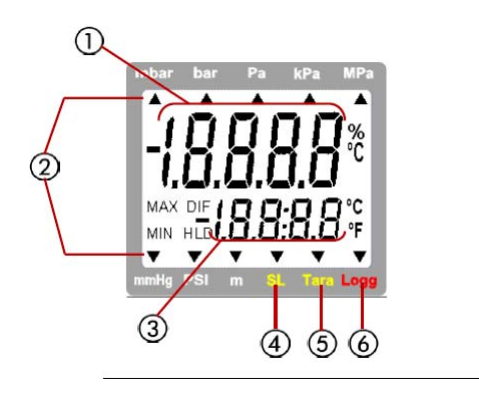

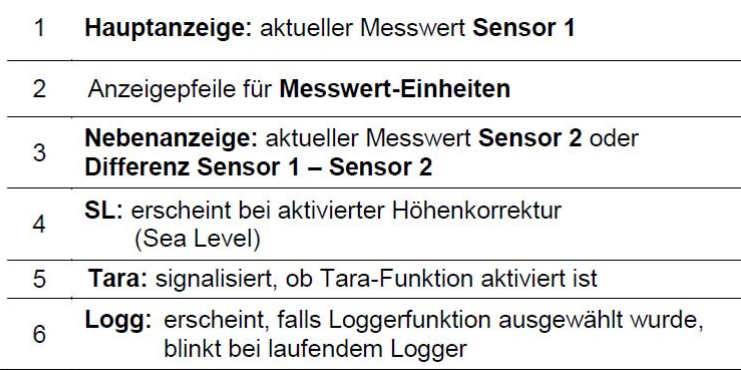

#### **7.5 Bedienung**  ON<br>OFF Ein-/Ausschalter min/max bei Messung: max kurz drücken: Anzeige des bisher min./max. gemessenen Wertes erneutes drücken: Ausblenden des min./max. Wertes 2 sec. drücken: Löschen des jeweiligen Wertes Tara, Nullpunktabgleich: kurz drücken: Anzeige wird auf 0 gesetzt ON  $\blacktriangle$ **Tara** Alle Messungen werden relativ zum **OFF** max  $T<sub>a</sub> = 0$ gesetzten Tarawert angezeigt. Deaktivieren der Tara-Funktion 2 sec. drücken: **Set** min **Store** 5 sec. Drücken: Nullpunktabgleich<sup>1)</sup> Menu Quit Set/Menu: kurz drücken: Auswahl der Nebenanzeige: Set<sub>n</sub> Sensor 2 oder Differenz Sensor 1 -2 oder Aufruf der Konfiguration Store/Quit: kurz drücken: Hold-Funktion, der letzte Messwert wird in der Nebenanzeige gehalten Store<br>Ouit erneutes drücken: Wert wird ausgeblendet bei Loggerbetrieb: Aufruf der Loggerfunktionen

#### *Hinweis: Beim Aktivieren von Tara werden Max.- & Min.-Speicher gelöscht.*

**1) Nullpunktabgleich:** Wenn an den Druckstutzen kein Druck angelegt wird, zeigt das Gerät 0 an. Ist eine ständige Abweichung vorhanden, besteht die Möglichkeit einen dauerhaften Nullpunktabgleich durchzuführen: Taste 3 für ca. 5 Sekunden drücken (Auto Null wird kurz angezeigt). Der Nullpunktabgleich geschieht über den Offset-Wert des Sensors (siehe auch entsprechendes Konfigurations-Menu). Wiederherstellen der Werkskalibrierung: Taste 3 für ca. 15 Sekunden lang drücken.

Hinweise: - Abgleich ist nur möglich, wenn Abweichung weniger als 500 Digits beträgt.

- Wurde ein Nullpunktabgleich durchgeführt, wird dies beim Einschalten des Gerätes mit der Meldung "Corr" signalisiert.

### **7.6 Inbetriebnahme**

Sensor verbinden, Gerät mit der Taste <sub>er</sub> einschalten.

**RARB®** 

Nach dem Segmenttest **ZEBBER zeigt das Gerät kurz Informationen zu seiner** Konfiguration an:

- falls eine Loggerfunktion gewählt wurde, kurz die Uhrzeit angezeigt,
- falls ein Nullpunktabglecih durchgeführt worden ist, wird dies mit der Anzeige "nuLL Corr" signalisiert.

Nach einem Batteriewechsel erscheint automatisch das Uhrzeit-Einstellungs-Menü (,CLOC'). Überprüfen und korrigieren Sie ggf. die Uhrzeit (siehe Kapitel 7.7).

Danach ist das Gerät bereit zur Messung.

# **7.7 Konfigurieren des Gerätes**

Zum Ändern von Einstellungen 2 Sekunden lang *Menü* (Taste 4) drücken, dadurch wird das Menü (Hauptanzeige "SEt") aufgerufen.

Mit *Menü* wählen Sie das Menü, mit ▶ (Taste 3) können Sie zu den zugehörigen Parametern springen, die Sie dann verändern können (Auswahl der Parameter mit ▶). Die Einstellung der Parameter erfolgt mit den Tasten ▲ (Taste 2) oder (Taste 5). Erneutes Drücken von *Menü* wechselt zurück zum Hauptmenü und

speichert die Einstellungen.

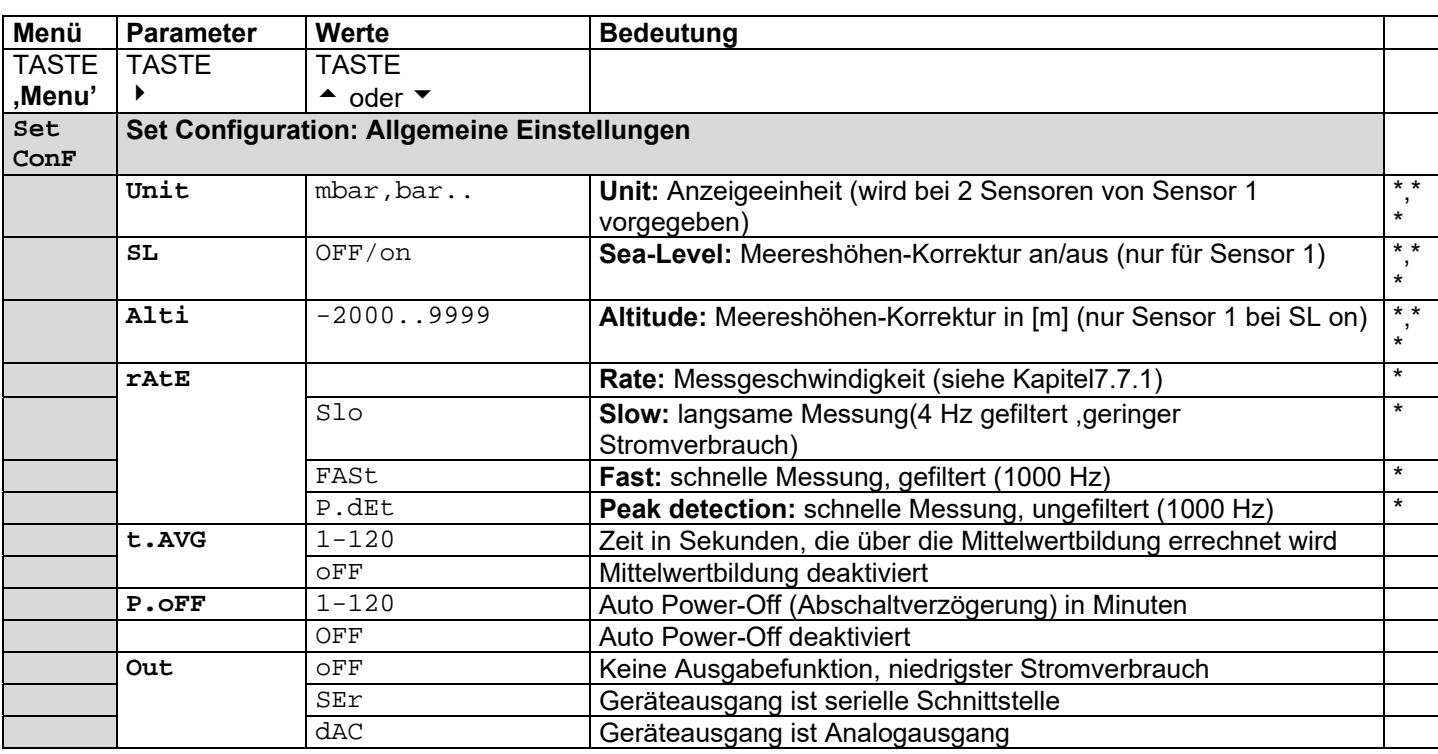

Mit *Quit* (Taste 6) wird die Konfiguration beendet.

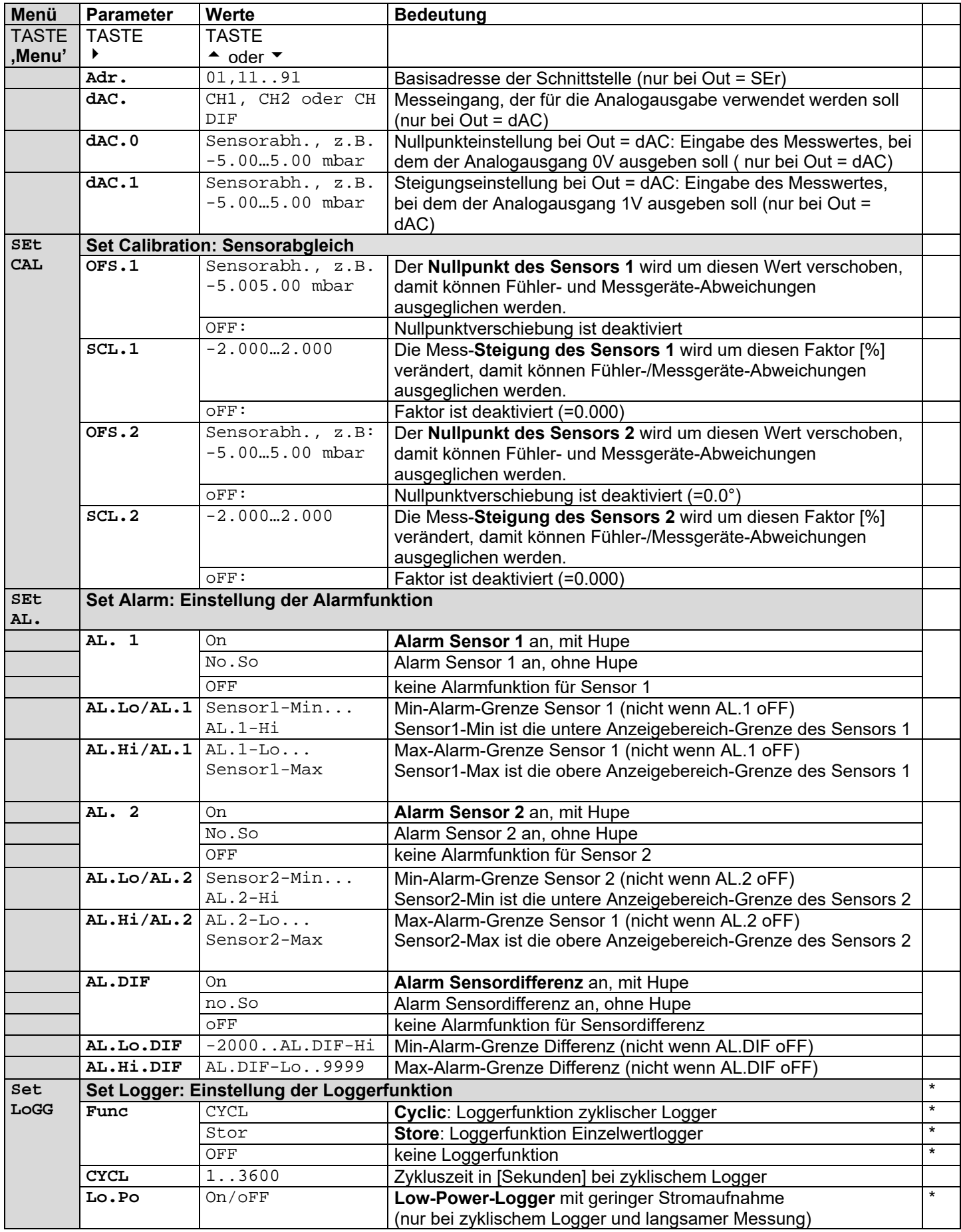

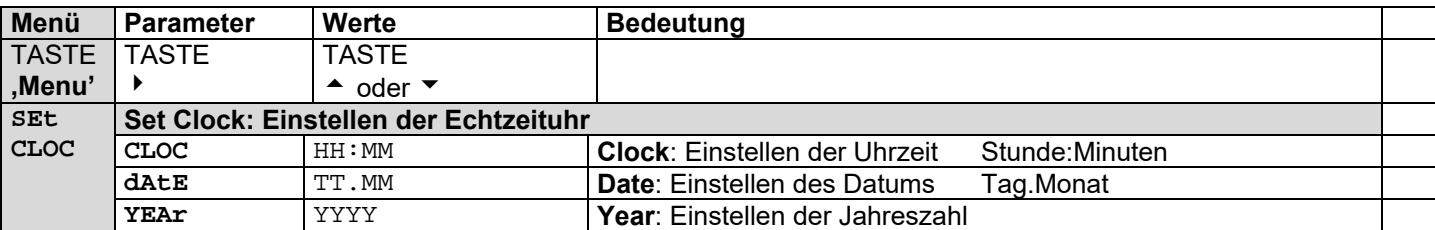

- *(\*) Menü kann nicht aufgerufen werden, wenn sich Daten im Loggerspeicher befinden. Soll es verändert werden, müssen zunächst die Daten gelöscht werden! (Taste 6, siehe Kapitel 7.8 Bedienung der Loggerfunktion)*
- *(\*\*) Menü kann nur aufgerufen werden, wenn ein entspr. Sensor an Anschluss 1 angesteckt ist. Bei einen zweiten entspr. Sensor an Anschluss 2 werden die Einstellungen übernommen.*
- *Hinweis: Bei Verwendung der Loggerfunktion können einige Menüpunkte in verschieden Betriebszuständen nicht aufgerufen werden (\*). Sollen diese Einstellung verändert werden, muss dieser Betriebszustand durch Stoppen des Loggers bzw. Löschen der Daten beendet werden! (siehe Kapitel 7.8)*

#### **7.7.1 Verschiedene Messarten: "rAtE-Slo, -P.dEt, -FASt"**

Das Gerät unterstützt 3 verschiedene Messarten für verschiedene Anwendungszwecke. Zwei davon (P.dEt und FASt) arbeiten mit einer erhöhten Messfrequenz von >1000 Messungen/sek.

#### **7.7.1.1 rAtE-Slo: Standardmessung**

Messfrequenz 4 Hz, Mittelungsverfahren und Messfilter sind aktiv. Anwendungsbereich: Messen von langsamen Druckänderungen und statischen Drücken, z.B. Dichtigkeitsprüfungen, Luftdruckmessungen u.ä. Höchste Messgenauigkeit, störungsunempfindlich, niedriger Stromverbrauch.

#### **7.7.1.2 rAtE-P.dEt: Peak detection = Spitzenwertdetektion**

Messfrequenz > 1000 Hz, das Messsignal wird **ungefiltert** wiedergegeben.

Anwendungsbereich in Verbindung mit Logger-Funktion: Messen von Spitzendrücken und schnellen Druckschwankungen mit einer Auflösung < 1 ms. Bei zyklischer Loggerfunktion werden jeweils der arithmetische Mittelwert, der höchste und der niedrigste Druck des Intervalls aufgezeichnet. Achtung: erhöhter Stromverbrauch, störungsempfindlich (auch gegenüber elektromagnetischen Störungen).

#### **7.7.1.3 rAtE-FASt: Fast: Schnelle Messung**

Messfrequenz > 1000 Hz, aber das Messsignal wird **gefiltert** wiedergegeben (weniger störungsempfindlich, kurze Spitzen werden ,herausgefiltert'), ansonsten identisch zu "rAtE-P.dEt"

#### **7.7.2 Wassertiefen-/Niveaumessung – Anzeigeeinheit [m] = Meter-Wassersäule**

Bei Verwendung von entspr. wasserdichten Sensoren kann im Menu "Unit" die Einheit [m] für Meter Wassersäule ausgewählt werden. 10 m Wassersäule (=Wassertiefe) entsprechen ca 1 bar Überdruck. Die Messung erfolgt z.B. folgendermaßen (bei abs. Druck-Sensoren Muss SL deaktiviert sein):

- mit einem Absolutdrucksensor: Sensor an Umgebungsluft Taste , Tara' drücken (Anzeige 0). Sensor auf zu messende Tiefe absenken. Anzeige zeigt jetzt die Tiefe in [m] an.
- mit zwei Absolutdrucksensoren: Sensor 2 an Umgebungsluft (muss nicht wasserdicht sein), wasserdichter Sensor 1 in zu messender Tiefe. Hier kein Tara drücken, die Tiefe wird bereits in DIF Anzeige wiedergegeben und ist vollkommen luftdruckkompensiert.
- Mit einem Relativdrucksensor: Schlauchanschluss für niedrigeren Druck mit Luftschlauch an die Wasseroberfläche bringen (zur Umgebungsluft, ohne Kontakt zum Wasser), Sensor mit offenen Schlauchanschluss für höh. Druck in entspr. Wassertiefe bringen. (Anzeige ist luftdruckkompensiert)

### **7.7.3 Höhenkorrektur bei Absolutdruck-Sensoren**

Das Gerät misst den Absolutdruck der Umgebungsluft. Dieser ist jedoch nicht mit dem von Wetterstationen angegebenen "Luftdruck auf Meereshöhe" zu verwechseln! Bei dieser Druckangabe wird die höhenbedingte Luftdruckabnahme herausgerechnet. Das Gerät ist in der Lage diese Luftdruck-Höhenkorrektur vorzunehmen. Aktivieren Sie hierzu die "Sea-Level-Funktion" (SL, *siehe Kapitel 7.7 Konfigurieren des Gerätes*, Einstellung ist nur möglich, wenn ein Absolutdrucksensor an Sensorbuchse 1 angeschlossen ist). Bei aktivierter Sea-Level-Funktion wird unten in der Anzeige der Pfeil für "SL" angezeigt. Wurde die Höhe des Aufenthaltsortes über dem Meeresspiegel eingegeben, zeigt das Gerät jetzt den Absolutdruck auf Meereshöhe an.

#### **Hinweis: Bei 2 angesteckten Absolutdrucksensoren wird die Sea-Level-Funktion für beide Sensoren entsprechend der Einstellung von Sensor 1 durchgeführt**

#### **7.7.4 Mittelwertbildung**

Die Mittelwertbildung bezieht sich auf die Anzeigewerte (Display und Schnittstelle). Sie ist komplett unabhängig von der Mittelwertbildung der Loggerfunktion (bitte nicht verwechseln!).

Die Mittelwertbildung integriert über eine einstellbare Zeit sämtliche Messwerte und errechnet dann den resultierenden gemittelten Anzeigewert. Die Funktion ist unabhängig von der Messart (schnelle/langsame Messung).

Solange noch nicht eine ausreichend lange (eingestellte Zeit in Sekunden) gemessen wurde um den Mittelwert errechnen zu können, wird in der Anzeige "----" angezeigt, in der unteren Anzeige erscheint ein ,Countdown'.

Während des Low-Power-Loggerbetriebes ist die Mittelwertbildung immer deaktiviert.

Funktion des Min/Max-Wertspeichers in Kombination mit der Mittelwertbildung:

- Ist die Mittelwertbildung aktiviert, und die Messfunktion langsame Messung (rAtE-Slo) gewählt, so bezieht sich der Min/Max-Wertspeicher auf die gemittelten Anzeigewerte.

- Ist die Mittelwertbildung aktiviert, und eine schnelle Messfunktion (rAtE-FASt oder P.dEt) gewählt, so bezieht sich der Min/Max-Wertspeicher auf die intern gemessenen Werte (>1000Hz Messfrequenz).

#### **7.7.5 Abschaltverzögerung**

Wird für die Dauer der Abschaltverzögerung keine Taste gedrückt und keine Schnittstellenkommunikation vorgenommen, so schaltet das Gerät automatisch ab. Ist P.oFF = oFF, so ist die Abschaltung deaktiviert.

#### **7.7.6 Alarm**

Für jeden Kanal sind 3 Einstellungen möglich: aus (AL.oFF), an mit Hupe (AL.on), an ohne Hupe (AL.no.So).

- untere (AL. Lo) bzw. obere Alarmgrenze (AL.Hi) unter- bzw. überschritten.
- Sensorfehler (Sens Erro)
- schwache Batterie (bAt)
- Err. 7: Systemfehler (wird immer mit Hupe gemeldet)

Im Alarmfall wird bei Schnittstellenzugriff das "Prio'-Flag gesetzt.

#### **7.7.7 Echtzeituhr**

Die Echtzeituhr wird für die zeitliche Zuordnung der Loggerdaten benötigt. Kontrollieren Sie deshalb bei Bedarf die Einstellungen. Nach einem Batteriewechsel wird nach dem Einschalten des Gerätes automatisch das Uhrzeit-Einstellungs-Menü gestartet.

### **7.8 Bedienung der Loggerfunktion**

Grundsätzlich besitzt das Gerät zwei verschiedene Loggerfunktionen:

- **"Func-Stor**": jeweils ein Datensatz wird aufgezeichnet, wenn "Store" (Taste 6) gedrückt wird.
- **"Func-CYCL**": Datensätze werden automatisch im Abstand der eingestellten Zykluszeit aufgezeichnet,

die Aufzeichnung wird mit 2 sek. lang "Store" drücken gestartet.

Der Logger zeichnet jeweils 3 Messergebnisse pro Datensatz auf:

 Messwert oder Mittelwert (je nach gewählter Funktion), Min.-Peak und Max. Peak Sensor 1

 Messwert oder Mittelwert (je nach gewählter Funktion), Min.-Peak und Max. Peak Sensor 2

 Messwert oder Mittelwert (je nach gewählter Funktion), Min.-Peak und Max. Peak Sensor 1 – Sensor 2

**Min.- und Max.-Peak** sind dabei die minimal bzw. maximal gemessenen Druckwerte seit dem letzten Speichervorgang. Somit können sowohl der aktuelle Druckwert als auch vorhandene Druckschwankungen sehr genau analysiert werden. Zur Auswertung der Daten benötigen sie die Software HND-Z034, mit der auch die Loggerfunktion sehr einfach gestartet und eingestellt werden kann. Bei aktivierter Loggerfunktion (Func Stor oder Func CYCL) steht die Hold Funktion nicht zur Verfügung, die Taste 6 ist für die Loggerbedienung zuständig.

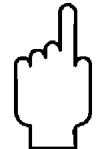

**Hinweis: Beim Auslesen der Loggerdaten muss der gleiche Sensor wie beim Speichern oder kein Sensor angesteckt sein. Sonst kann es vorkommen, dass die Einheit der gelesenen Daten nicht korrekt ist.**

#### **7.8.1 "Func-Stor": Einzelwerte speichern**

Jeweils ein Messergebnis wird aufgezeichnet, wenn "Store" (Taste 6) gedrückt wird. Die gespeicherten Daten können in der Anzeige selbst betrachtet werden (bei Aufrufen der Konfiguration erscheint ein zusätzliches Menü: "REAd LoGG") oder mit Hilfe der Schnittstelle in einen PC (mit HND-Z034 Software) eingelesen werden.

Speicherbare Datensätze: 99

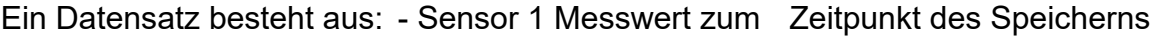

- Sensor 1 Min.-Peak seit dem letzten Speichern
- Sensor 1 Max.-Peak seit dem letzten Speichern
- Sensor 2 Messwert zum Zeitpunkt des Speicherns
- Sensor 2 Min.-Peak seit dem letzten Speichern
- Sensor 2 Max-Peak seit dem letzten Speichern
- Differenz Sensor 1 Sensor2 Messwert zum Zeitpunkt des Speicherns
- Differenz Sensor 1 Sensor2 Min.-Peak seit dem letzten Speichern
- Differenz Sensor 1 Sensor2 Max-Peak seit dem letzten Speichern
- Uhrzeit und Datum zum Zeitpunkt des Speicherns

Bei jedem Speichern wird kurz "St. XX" angezeigt. XX ist dabei die Nummer des Messergebnisses.

#### **Wenn bereits Daten gespeichert wurden:**

Wird Taste "Store" 2 sek. lang gedrückt, wird die Auswahl zum Löschen des Loggerspeichers angezeigt:

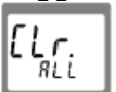

Alle Datensätze löschen

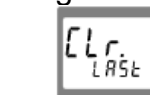

den zuletzt aufgezeichneten Datensatz löschen

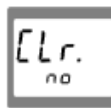

nichts löschen (Vorgang abbrechen)

Die Auswahl erfolgt mit  $\triangle$  (Taste 2) bzw.  $\blacktriangledown$  (Taste 5). Mit "Quit" (Taste 6) wird die Auswahl quittiert.

Falls der Loggerspeicher voll ist, erscheint:

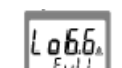

#### *Einzelwerte betrachten*

Im Gegensatz zur zyklischen Loggerfunktion können Einzelwerte auch direkt in der Anzeige betrachtet werden: 2 sek. lang "Set" (Taste 4) drücken: als erstes Menü wird jetzt "rEAd LoGG" (Logger auslesen) angeboten. Nach Drücken der Taste " <sup>■</sup> " (Taste 3) wird der letzte Datensatz gezeigt, das Wechseln zwischen den Messwerten eines Datensatzes erfolgt durch weiteres Drücken von ▶. Das Wechseln zu anderen Datensätzen erfolgt mit den Tasten ▲ oder ▼.

#### **7.8.2 "Func-CYCL": Autom. Aufzeichnung mit einstellbarer Logger-Zykluszeit**

Die Logger-Zykluszeit ist einstellbar (siehe Konfiguration). Beispielsweise "CYCL" = 60: alle 60 Sekunden wird ein Datensatz abgespeichert.

Zusätzlich ist bei Messart "rAtE-Slo" eine Stromsparfunktion wählbar: "Lo.Po". Ist diese "on" bewirkt dies, dass während der Logger aufzeichnet eine Messung nur zum jeweiligen Logger-Zeitpunkt stattfindet. Dies senkt den Stromverbrauch erheblich und empfiehlt sich daher vor allem für Langzeitmessungen (z.B. Dichtigkeitsprüfungen), bei denen kein Netzgerät zur Verfügung steht.

Speicherbare Datensätze: 4000 Zykluszeit: 1...3600 sek (=1h), einstellbar in der Konfiguration Ein Messergebnis besteht aus:

bei langsamen Messungen (rAtE SLo):

- Sensor 1: **Messwert** zum Zeitpunkt des Speicherns
- Sensor 1: **Min.-Peak**, **Max.-Peak** seit dem letzten Speichern
- Sensor 2: **Messwert** zum Zeitpunkt des Speicherns
- Sensor 2: **Min.-Peak**, Max.-Peak seit dem letzten Speichern
- Differenz Sensor 1-Sensor 2: **Messwert** zum Zeitpunkt des **Speicherns**
- Differenz Sensor 1-Sensor 2: **Min.-Peak**, **Max.-Peak** seit dem letzten **Speichern**

bei schnellen Messungen (rAtE FASt,P.dEt)

- Sensor 1: **arithmetischer Mittelwert** seit dem letzten Speichern
- Sensor 1: **Min.-Peak**, **Max.-Peak** seit dem letzten Speichern
- Sensor 2: **arithmetischer Mittelwert** seit dem letzten Speichern
- Sensor 2: **Min.-Peak**, **Max.-Peak** seit dem letzten Speichern
- Differenz Sensor 1 Sensor 2: **arithmetischer Mittelwert** seit dem letzten Speichern
- Differenz Sensor 1 Sensor 2: **Min.-Peak**, **Max.-Peak** seit dem letzten **Speichern**

#### **Loggeraufzeichnung starten:**

Durch 2 Sekunden Drücken der Taste "Store" (Taste 6) wird die Logger-

 $1.65$ bedienung aufgerufen. In der Anzeige erscheint: Durch erneutes drücken der Taste "Store" wird die Aufzeichnung gestartet. Danach wird bei jeder Aufzeichnung kurz die Anzeige 'St.XXXX' angezeigt. XXXX steht hierbei für die Nummer des Datensatzes 1...4000.

Falls der Loggerspeicher voll ist, erscheint:  $\left|\frac{L_{\rho_{i}}f_{i}}{F_{i\omega_{i}}L_{i}}\right|$  Die Aufzeichnung wird automatisch angehalten.

Bei der Low-Power-Logger-Funktion "Lo.Po = on" schaltet sich das Gerät ab sobald der Loggerspeicher gefüllt ist.

#### **Loggeraufzeichnung Stoppen:**

Durch kurzes Drücken von "Store" (Taste 6) kann die Aufzeichnung gestoppt werden. Es erscheint dann eine Sicherheitsabfrage:

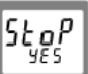

Aufzeichnung stoppen

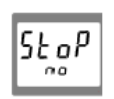

Die Aufzeichnung nicht stoppen

Die Auswahl erfolgt mit ▲ (Taste 2) bzw. ▼ (Taste 5). Mit "Quit" (Taste 6) wird die Auswahl quittiert.

> **Hinweis: Wird versucht ein mit zyklischer Aufzeichnung laufendes Messgerät auszuschalten, so wird automatisch nachgefragt, ob die Aufzeichnung gestoppt werden soll. Nur bei gestoppter Aufzeichnung kann das Gerät abgeschaltet werden. Die Auto-Power-Off Funktion ist bei laufender Aufzeichnung deaktiviert!**

#### **Loggeraufzeichnung löschen:**

Durch 2 Sekunden drücken der Taste "Store" (Taste 6) wird die Loggerfunktion

aufgerufen. In der Anzeige erscheint . Lobb Durch kurzes drücken der Taste

 $\triangle$  (Taste 2) bzw.  $\triangledown$  (Taste 5) wird auf die Anzeige  $\left|\begin{array}{cc} \text{l.65} \\ \text{l.67} \end{array}\right|$  umgeschaltet.

Wird nun die Taste "Store" (Taste 6) gedrückt, so wird die Auswahl zum Löschen des Loggerspeichers angezeigt:

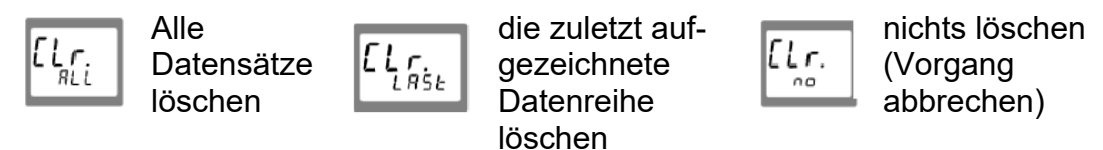

Die Auswahl erfolgt mit ▲ (Taste 2) bzw. ▼ (Taste 5). Mit "Quit" (Taste 6) wird die Auswahl quittiert.

# **8. Geräteausgang**

Der Ausgang kann entweder als serielle Schnittstelle (für Schnittstellenkonverter HND-Z031 oder HNF-Z032) oder als Analogausgang (0-1V) verwendet werden.

### **8.1 Die serielle Schnittstelle**

Mit einem galv. getrennten Schnittstellenwandler HND-Z031 oder –Z032 (Zubehör) kann das Gerät direkt an eine RS232-Schnittstelle eines PC angeschlossen werden. Die Übertragung ist durch aufwendige Sicherheitsmechanismen gegen Übertragungsfehler geschützt (CRC).

Folgende Standard - Softwarepakete stehen zur Verfügung:

- **HND-Z034:** Bedien- und Auswertesoftware für die integrierte Loggerfunktion
- **BUS-S20M:** 20-Kanal-Software zum Anzeigen der Messwerte

#### **Das Messgerät besitzt 9 Kanäle:**

- Kanal 1: Istwert-Kanal Sensor 1 und Basisadresse
- Kanal 2: Min.-Peak-Kanal Sensor 1 (siehe Kapitel 7.8)
- Kanal 3: Max.-Peak-Kanal Sensor 1 (siehe Kapitel 7.8)
- Kanal 4: Istwert-Kanal Sensor 2
- Kanal 5: Min.-Peak-Kanal Sensor 2 (siehe Kapitel 7.8)
- Kanal 6: Max.-Peak-Kanal Sensor 2 (siehe Kapitel 7.8)
- Kanal 7: Istwert-Kanal Differenz Sensor 1- Sensor 2
- Kanal 8: Min.-Peak-Kanal Differenz Sensor 1- Sensor (siehe Kapitel 7.8)
- Kanal 9: Max.-Peak-Kanal Differenz Sensor 1- Sensor 2 (siehe Kapitel 7.8)

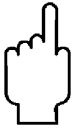

**Hinweis: Die über die Schnittstelle ausgegebenen Mess-/ Alarm-/ Bereichswerte werden immer in der eingestellten Anzeigeeinheit ausgegeben!** 

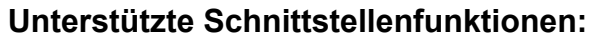

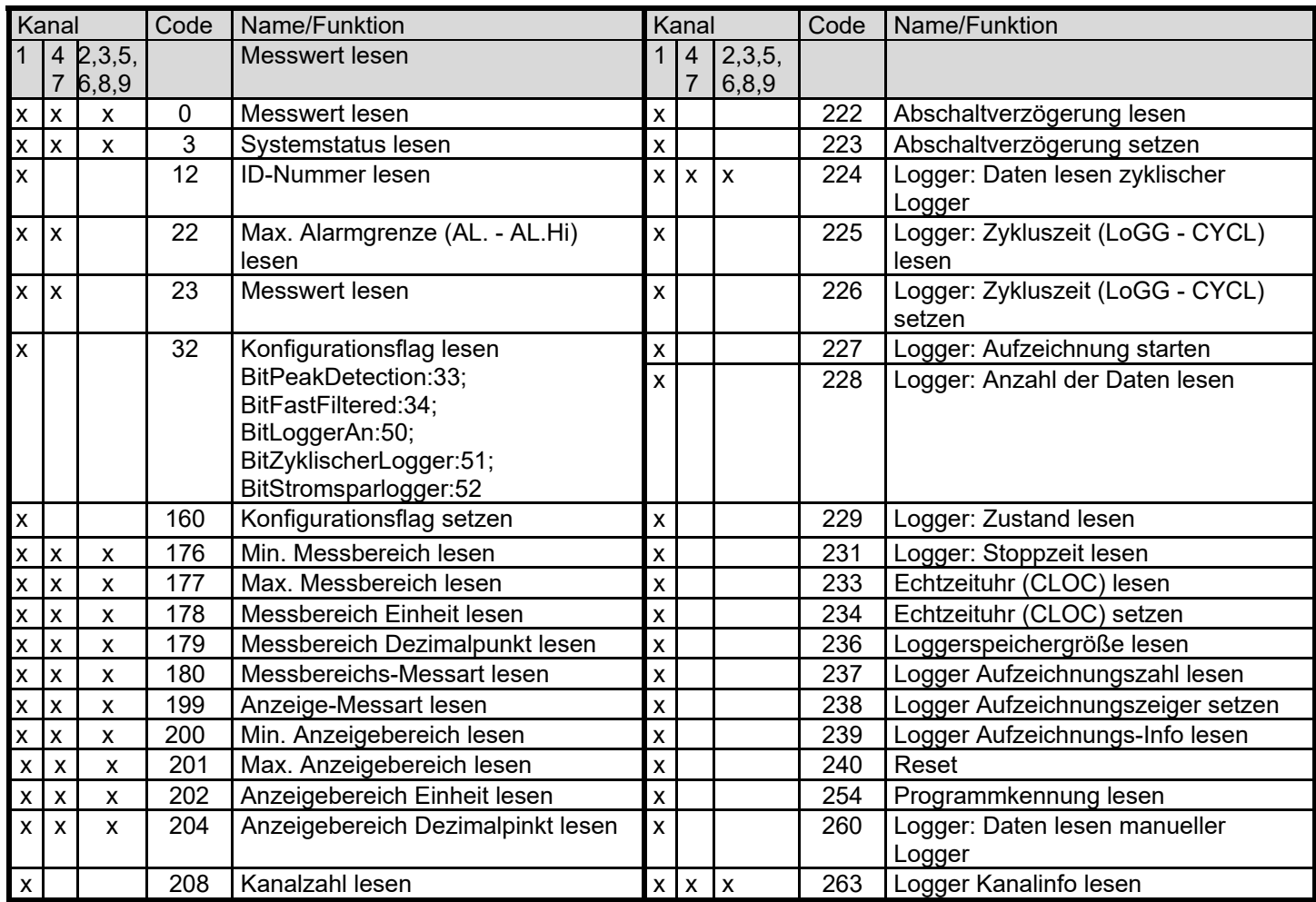

### **8.2 Analogausgang**

#### *Hinweis: Der Analogausgang kann nicht bei einer Loggeraufzeichnung verwendet werden.*

Mit DAC.0 und DAC.1 kann der Analogausgang sehr einfach skaliert werden.

Es ist darauf zu achten, dass der Analogausgang nicht zu stark belastet wird, da sonst der Ausgangswert verfälscht werden kann und die Stromaufnahme des Gerätes entspr. steigt. Belastungen bis ca. 10kOhm sind unbedenklich.

Überschreitet die Anzeige den mit DAC.1 eingestellten Wert, so wird 1V ausgegeben

Unterschreitet die Anzeige den mit DAC.0 eingestellten Wert, so wird 0V ausgegeben.

Im Fehlerfall (Err.1, Err.2, ----, usw.) wird am Analogausgang eine Spannung leicht über 1V ausgegeben.

Klinkensteckerbelegung:

$$
\text{CAL}(\text{MSE})
$$

Achtung!

Der 3. Anschluss darf nicht benutzt werden! Nur Stereo-+Uout Klinkenstecker sind zulässig!

## **8.3 Justierung des Gerätes**

### **8.3.1 Nullpunktkorrektur Sensor 1 ('OFS.1') bzw. Sensor 2 ('OFS.2')**

Für die entsprechende Messung kann eine Nullpunktverschiebung vorgenommen werden:

Angezeigter Wert = gemessener Wert – Offset

Standardeinstellung: 'off' = 0.0, d.h. es wird keine Korrektur vorgenommen. Die Nullpunktkorrektur wird zusammen mit der Steigungskorrektur (s.u.) vor allem zum Abgleich von Sensorabweichungen verwendet. Die Eingabe erfolgt in der eingestellten Anzeigeeinheit.

#### **8.3.2 Steigungskorrektur Sensor 1 ('SCL.1') bzw. Sensor 2 ('SCL.2')**

Die Steigung der entsprechenden Messung kann mit diesem Faktor beeinflusst werden (Faktor ist in %):

angezeigter Wert = (gemessener Wert – Offset) \* (1+Scal/100) Standardeinstellung: 'off' =0.000, d.h. es wird keine Korrektur vorgenommen. Die Steigungskorrektur wird zusammen mit der Nullpunktkorrektur (s.o.) vor allem zum Abgleich von Sensorabweichungen verwendet.

### **8.4 Druckanschluss an die Drucksensoren**

Das Messgerät ist so konzipiert, dass alle Sensoren der HND-PS...-Serie ohne Neuabgleich angesteckt werden können. Somit stehen Ihnen eine Vielzahl voll austauschbarer Sensoren für Messbereiche von beispielsweise –1.999...2.500 mbar relativ bis 0...1000 bar absolut zur Auswahl.

### **8.5 Relativdrucksensoren (Typ HND-PS01…-PS05, HND-PS09)**

#### **Bei Überdruck- bzw. Unterdruckmessungen:**

Kunststoffschlauch mit 4 mm Innendurchmesser an Anschlussstutzen "B" stecken. (Anschluss "A" bleibt unbelegt!)

#### **Bei Unterdruckmessungen:**

(für erhöhten negativen Messbereich) Bei den Drucksensoren HND-PS01, HND-PS02 und HND-PS03 kann durch Umstecken des Schlauches an den Anschlussstutzen "A" auch ein Unterdruck bis zum vollen Überdruckmessbereich gemessen werden. Zu beachten ist hierbei, dass die Anzeige positiv erfolgt (es wird kein Minus in der Anzeige dargestellt).

Beispiel für HND-PS02: Der Messbereich ist bei Schlauchanschluss "B" von - 19.99 bis 25.00 mbar. Bei Umstecken auf Schlauchanschluss "A" wäre eine Unterdruckmessung bis -25.00 mbar möglich, wobei aber die Anzeige 25.00 anzeigen würde (Minuszeichen fehlt!).

*Achtung: die Anzeige erfolgt positiv, es wird kein Minus in der Anzeige dargestellt. Beispiel: Es ist eine Unterdruckmessung bis -25.00 mbar möglich, so wird die Anzeige 25.00 mbar anzeigen (Minuszeichen fehlt!).* 

#### **Bei Differenzdruckmessungen**

Die beiden Kunststoffschläuche mit 4 mm Innendurchmesser an die Anschlussstutzen "B" und "A" anstecken, wobei am Anschluss "B" der höhere Druck anzuschließen ist.

#### **Absolutdrucksensoren**

Kunststoffschlauch mit 4 mm Innendurchmesser an Anschlussstutzen "A" stecken. ("B" ist ohne Funktion)

#### **Edelstahlsensoren** (Typ: HND-PS01…-PS30)

Für Überdruck-, Unterdruck bzw. Absolutdruckmessungen: Sensor in Gewinde (G1/4") einschrauben oder Kunststoffschlauch über passenden Adapter an Drucksensor anstecken.

#### **Differenzdruckmessungen mit 2 Sensoren**

Durch die Differenzberechnung Sensor 1 - Sensor 2 (DIF) können Druckdifferenzen bel. Sensoren gemessen werden.

### **8.6 Fehler- und Systemmeldungen**

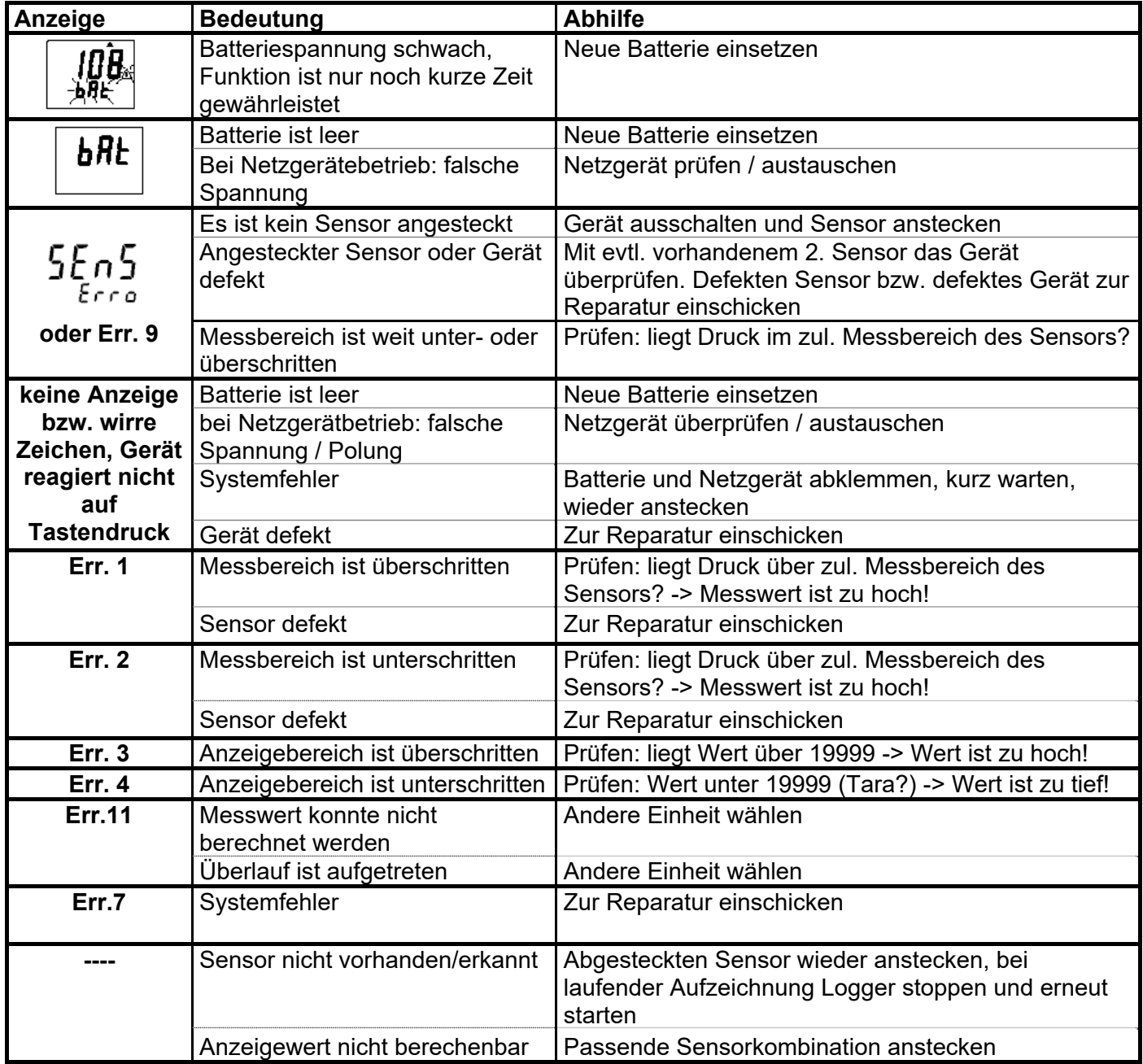

## **8.7 Hinweis zum Kalibrierservice**

Werkskalibrierschein – DKD-Schein – amtliche Bescheinigungen:

Soll das Messgerät einen Kalibrierschein erhalten, ist dieses mit dem zugehörigen Fühler zum Hersteller einzuschicken.

Nur der Hersteller kann die Grundeinstellungen überprüfen und wenn notwendig korrigieren.

# **9. Wartung**

### **9.1 Batteriebetrieb**

Wird und in der unteren Anzeige "bAt" angezeigt, so ist die Batterie verbraucht und muss erneuert werden. Die Gerätefunktion ist jedoch noch für eine gewisse Zeit gewährleistet.

Wird in der oberen Anzeige "bAt" angezeigt, so ist die Batterie ganz verbraucht.

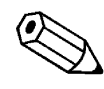

**Tipp: Bei Lagerung des Gerätes über 50 °C muss die Batterie entnommen werden. Wird das Gerät längere Zeit nicht benutzt, sollte die Batterie herausgenommen werden!**

# **10. Technische Daten**

Siehe Datenblatt - über den QR-Code auf dem Gerät oder über www.kobold.com

# **11. Bestelldaten**

Siehe Datenblatt - über den QR-Code auf dem Gerät oder über www.kobold.com

# **12. Abmessungen**

Siehe Datenblatt - über den QR-Code auf dem Gerät oder über www.kobold.com

## **12.1 Drucksensoren für HND-P215**

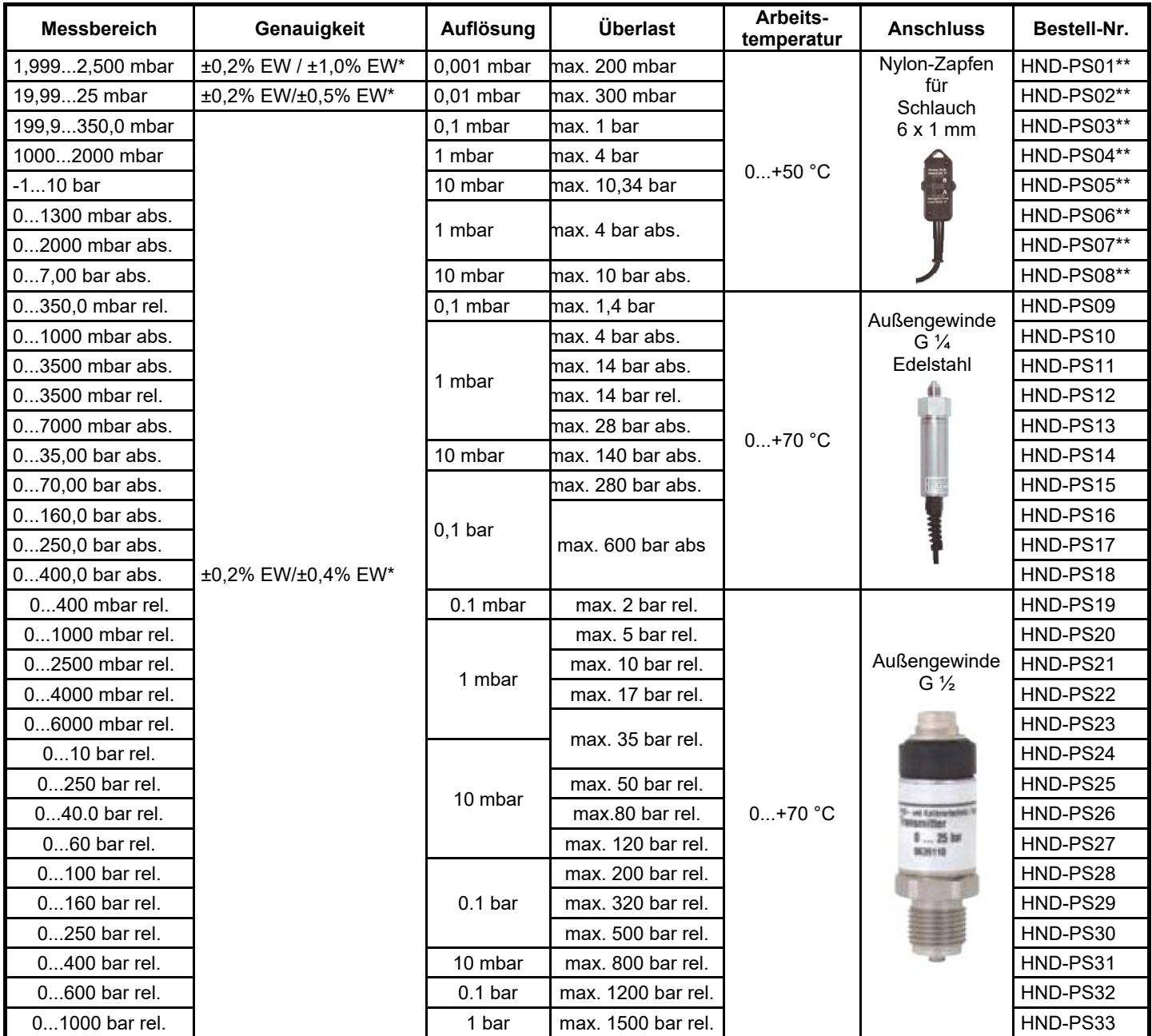

\* im Bereich von 0 bis +50 °C

\*\* Drucksensoren HND-PS01 bis HND-PS08 sind nur geeignet für Luft bzw. nicht korrosive und nicht ionisierende Gase und Flüssigkeiten.

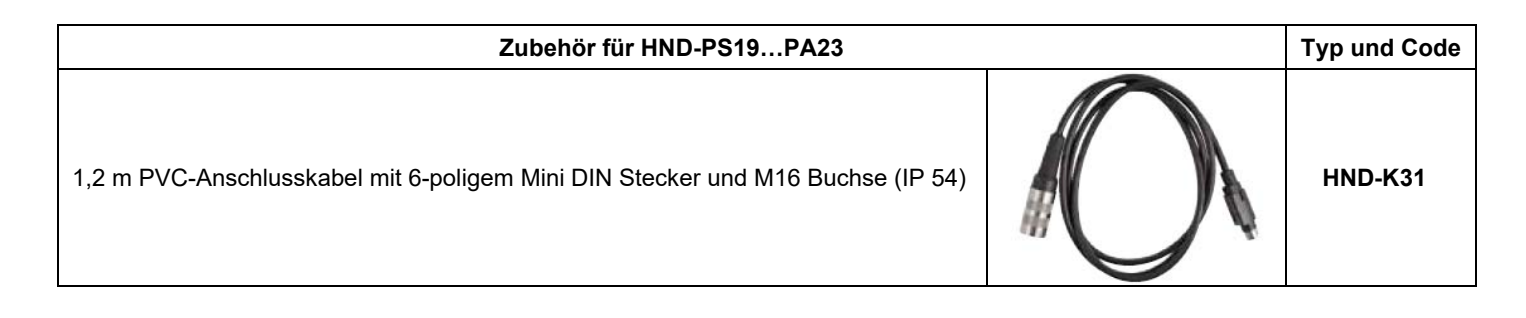

# **12.2 Zubehör**

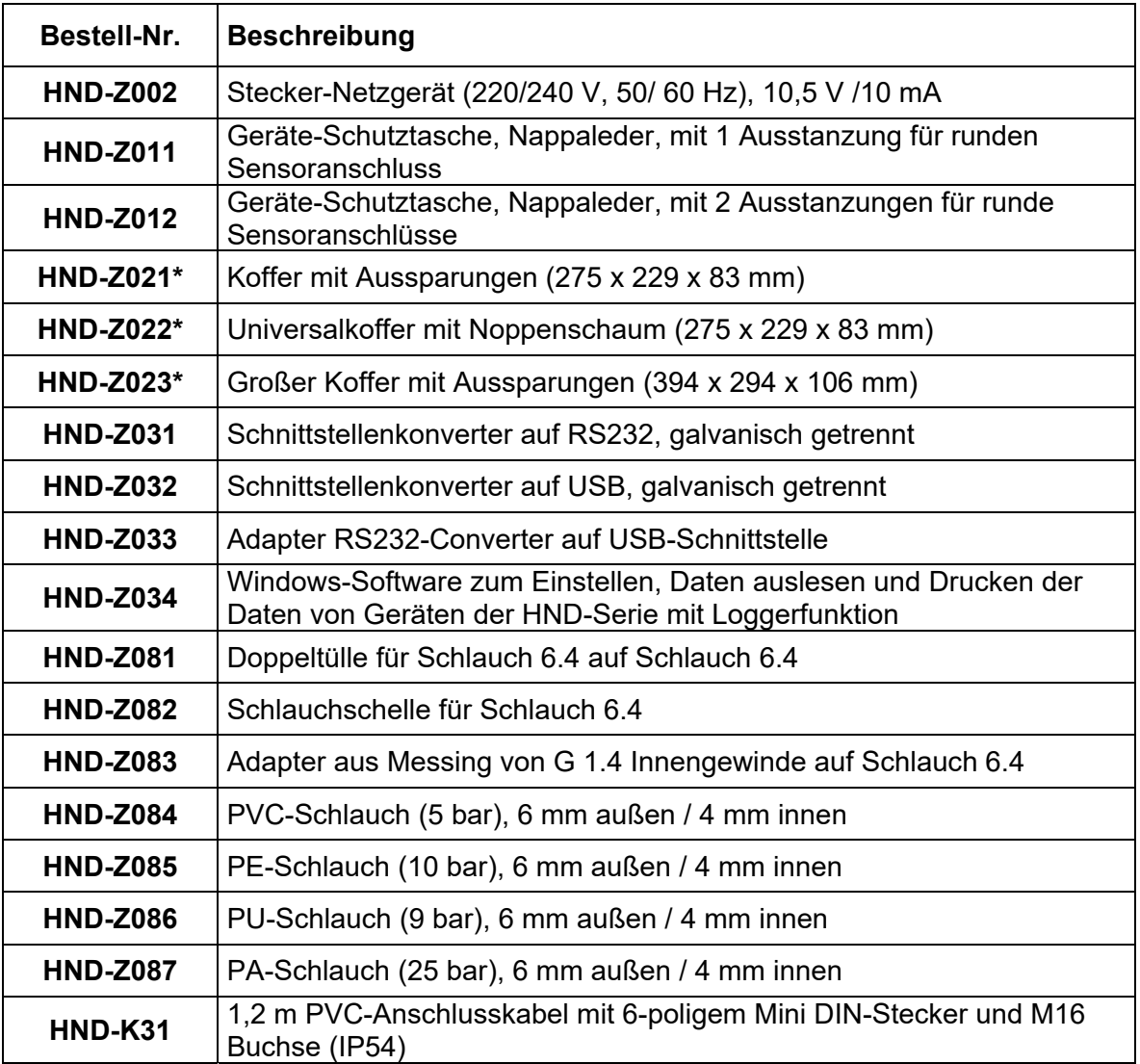

\* Geräteabmessungen beachten

Weiteres Zubehör auf Anfrage

# **13. Entsorgung**

#### **Hinweis!**

- Umweltschäden durch von Medien kontaminierte Teile vermeiden
- Gerät und Verpackung umweltgerecht entsorgen
- Geltende nationale und internationale Entsorgungsvorschriften und Umweltbestimmungen einhalten.

#### **Batterien**

Schadstoffhaltige Batterien sind mit einem Zeichen, bestehend aus einer durchgestrichenen Mülltonne und dem chemischen Symbol (Cd, Hg, Li oder Pb) des für die Einstufung als schadstoffhaltig ausschlaggebenden Schwermetalls versehen:

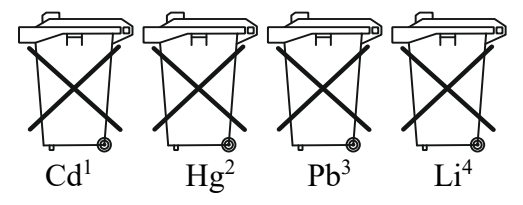

- 1. "Cd" steht für Cadmium.
- 2. "Hg" steht für Quecksilber.
- 3. "Pb" steht für Blei.
- 4. "Li" steht für Lithium

#### **Elektro- und Elektronikgeräte**

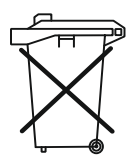

# **14. EU-Konformitätserklärung**

Wir, Kobold Messring GmbH, Nordring 22-24, 65719 Hofheim, Deutschland, erklären hiermit in alleiniger Verantwortung, dass das Produkt

#### **Druckhandmessgerät für externe Drucksensoren HND-P215**

folgende EU-Richtlinien erfüllt:

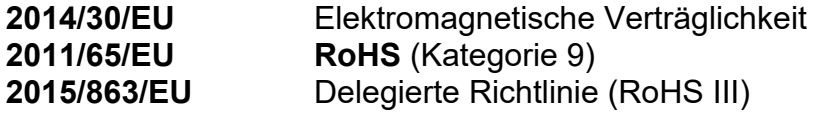

und mit den unten angeführten Normen übereinstimmt:

#### **EN 61326-1:2013**

Elektrische Mess-, Steuer-, Regel- und Laborgeräte - EMV-Anforderungen - Teil 1: Allgemeine Anforderungen

#### **EN IEC 63000:2018**

Technische Dokumentation zur Beurteilung von Elektro- und Elektronikgeräten hinsichtlich der Beschränkung gefährlicher Stoffe

Hofheim, den 10. Oktober 2023

 H. Volz J. Burke Geschäftsführer Compliance Manager